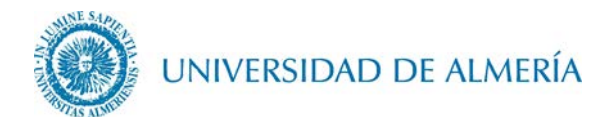

## **Guía de desinstalación del perfil EDUROAM en Android**

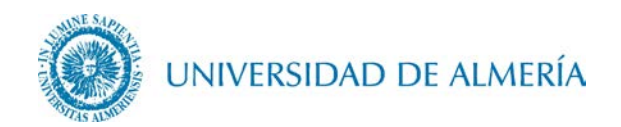

## Introducción

En este documento se detalla como eliminar el perfil de la red inalámbrica *eduroam* en un terminal con sistema operativo Android. En función de la versión de Android utilizada, el aspecto de los iconos y ventanas pude ser diferente al mostrado en este manual.

## 1. Desinstalación del perfil

Acceda desde su terminal a Ajustes> Conexiones>Wi-Fi y pulse sobre el botón eduroam

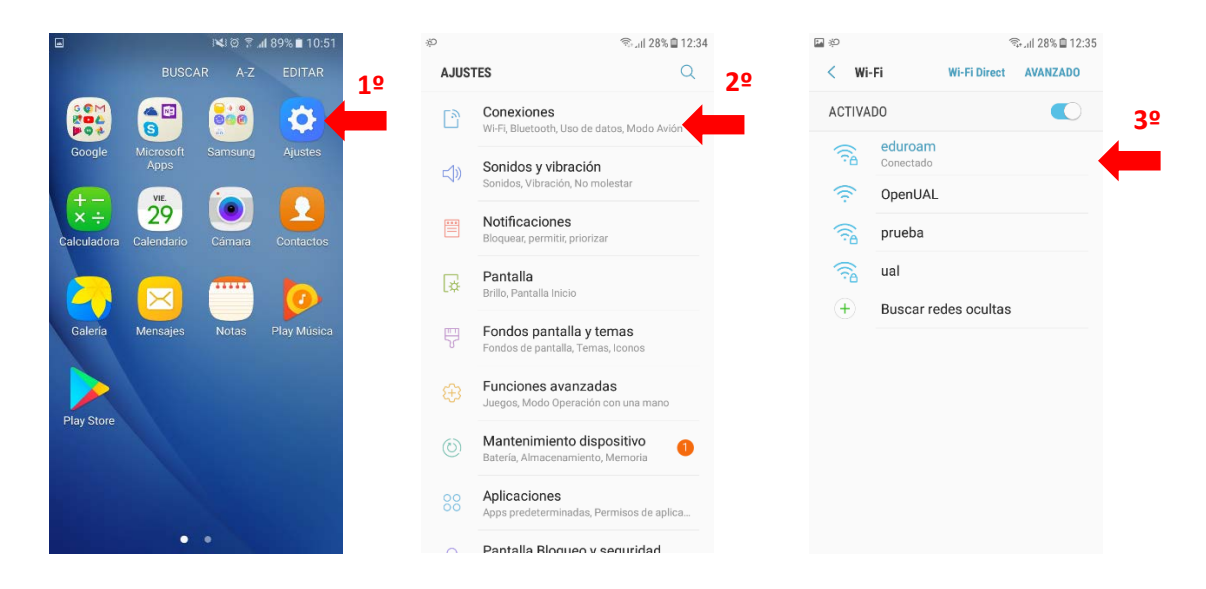

Finalmente pulse sobre Olvidar red

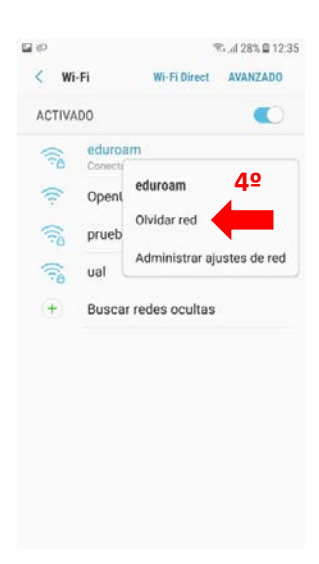